## **How to Use Plan By My Tar Heel Tracker (Student Navigation)**

**Plan by my Tar Heel Tracker** allows a student to see where courses in their planner will fall into their Tar Heel Tracker.

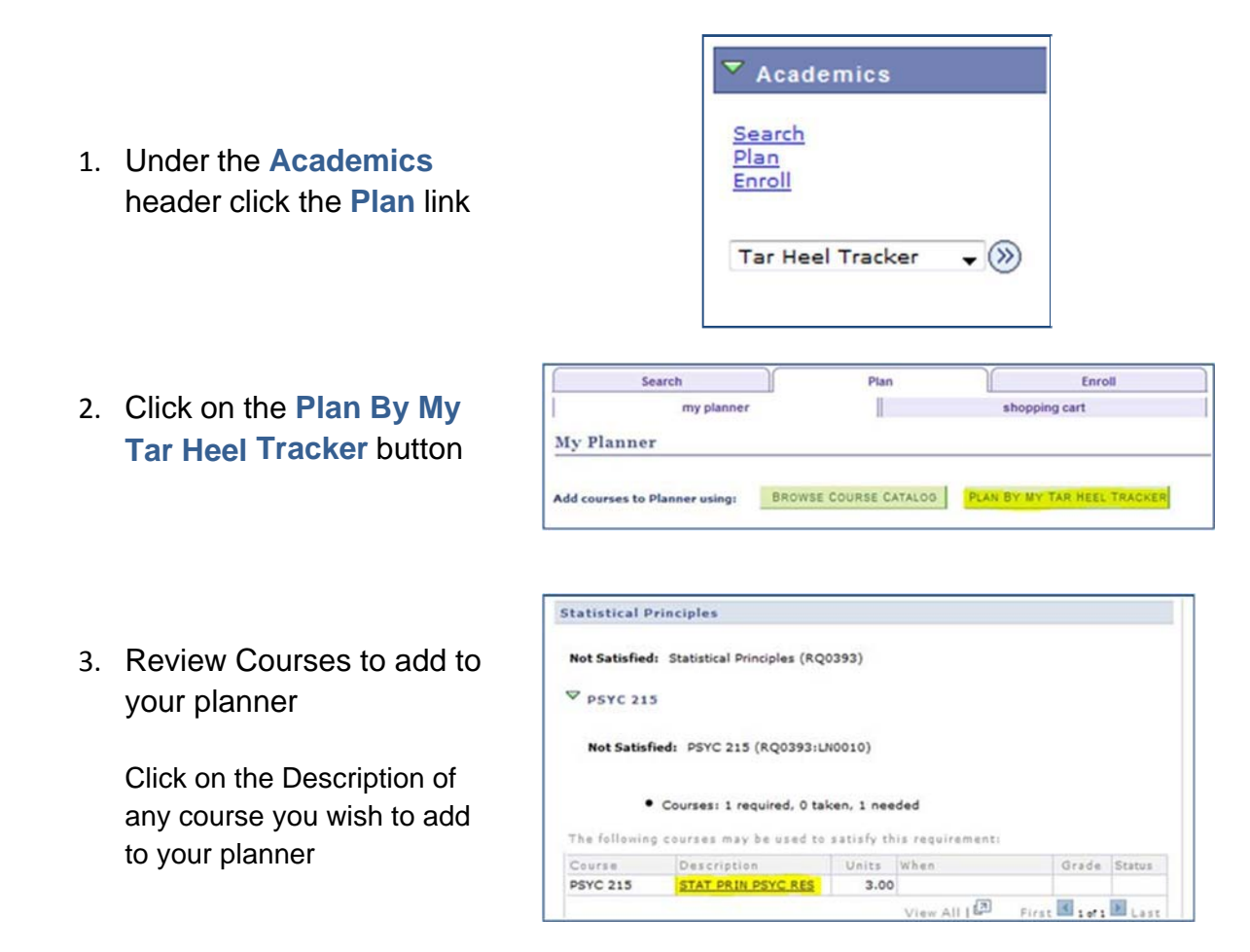

Following the description link will lead to the catalog information for the course selected.

4. Add course to the Planner

From here you will be able to choose "**add to** 

**planner**"

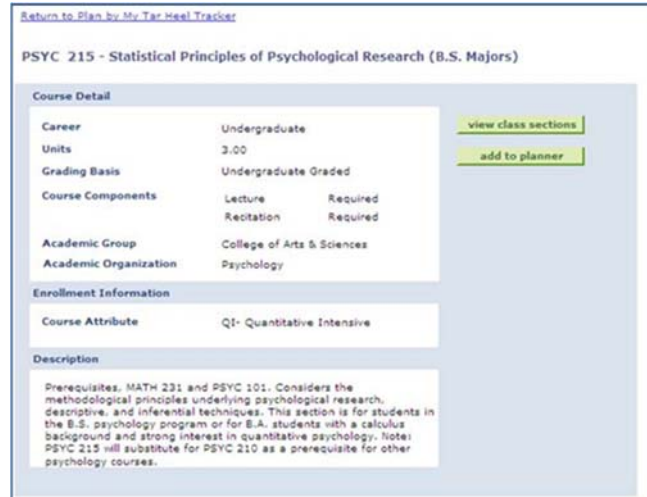